Identifying the Parts

**1 Main body 2 USB jack**

## **B** Using External Hard Drive with a Computer

**3 USB 3.0 cable**

#### Connecting this Unit to the Computer

- **1 Turn on the computer to be connected to this unit and wait for Windows or Mac OS to start up.**
- **2 Connect the USB cable to the USB jack of this unit.**
- **3 Connect the USB cable to the USB jack of the Computer.**
- **Notes** ˎˎDo not connect a wrong USB cable to this unit, which may damage the
- socket. ˎˎ If the power access lamp does not light up, check that the USB cable and AC adaptor are connected correctly.

## Installing

## (Mac users only)

- The following procedure is only needed when connecting this unit to a computer for the first time. \* There is no need to initialize this device when connecting it to a
- Windows computer.
- **1 Click [Go] in the menu.**
- **2 Click [Utilities] and then [Disk Utility].**
- **3 Click [xxx.xXB Sony External Hard Drive Media]\* and then [Partition].**  \* The capacity of your external hard drive is shown at "xxx.xXB".
- **4 Select [1 Partition] in [Volume Scheme].**
- **5 Click [Name], [Format], [Size], [Options...] as needed.**
- **6 Click [Apply].**
- **7 Click [Partition] and wait until initialization is completed.**

**8 When initialization is completed, the icon appears on the desktop.**

### **Notes**

- ˎˎThese operating instructions describe the procedure based on Mac OS 10.6.6. The procedure may differ if you have a different Mac OS version. For details, refer to the disk utility help of your Mac OS. ˎˎWhen you perform the above procedures, all data saved in this unit is
- deleted. If there is any saved data in this unit, make a backup copy of it as necessary beforehand. If you delete the software for Windows in this unit, you can download it from Sony's website. For details, visit the Support Website.  $\bullet$  This unit is initialized in NTFS format when shipped from the factory.
- If using only with Mac OS, initialize this unit on Mac OS with the above procedure. If using with both Windows and Mac OS, initialize this unit in FAT32 format with the supplied software in Windows.
- $\overline{\phantom{a}}$  If this unit is initialized in FAT32 format, files of 4 GB or more cannot be saved. - It may take several seconds after connecting this unit to the computer
- for this unit to be mounted. The above procedure is not required from the second time onwards. If you can see the icon of this unit on the screen after connecting to the

## **G** Using External Hard Drive Connected to Audio-Visual Equipment

## computer, it means you can use this unit with the computer. Disconnecting this Unit from the

Computer In this section, we describe the procedure for disconnecting this unit from the computer while the computer is switched on.

## **Windows users**

**1 Click (Windows 7/Windows Vista) or (Windows XP) in the notification area at the bottom right of the screen.** The devices currently connected to the computer appear on the screen.

## **2 Click on this unit.**

- **3 Wait until the message "Safe to Remove Hardware" appears, and click [OK].**
- If using Windows 7/Windows XP, you do not need to click [OK]. **4 Disconnect the USB cable from the computer.**
- **Mac OS users**
- **1 Drag and drop this unit's icon on the desktop into [Trash].**

This unit is a precision instrument. Saved data may be lost due to sudden failure. As a precaution against possible failure, periodically save the data in this unit elsewhere. Sony will not repair, restore or replicate recorded contents under any circumstances. Furthermore, Sony shall not be responsible for any damage to or loss of

## **2 Disconnect the USB cable from the computer.**

Installing the supplied software

#### (Windows users only)

- You need to perform the following procedures to be able to use the supplied software.
- **1 Double-click [HD-P (model name)] in Computer (Windows 7/Windows Vista) or My Computer (Windows XP or earlier).**
- **2 Double-click [Sony HDD Utilities] folder.**
- **3 Double-click [Start.exe].**
- **4 Install software according to the instructions on the screen.**
- **Notes**

permission to continue.", click [Continue].  $\bullet$  For Windows 7 users, if you see the message "Do you want to allow the following program to make change to this computer?", click [Yes].

- **1 Connect the USB cable to the USB jack of this unit. 2 Connect the USB cable to the USB jack of the audio-**
- **visual equipment.** For details on registration with various audio-visual equipment, playing

back data and recording data, refer to the operating manual of the audiovisual equipment used. Disconnect this unit from the audio-visual equipment according to the procedure for the audio-visual equipment used.

- **Notes** ˎˎ For details on connecting, also refer to the operating manual of the
- audio-visual equipment used. ˎˎThe location of the USB jack varies with audio-visual equipment. For details, refer to the operating manual of the audio-visual equipment

used.

 $\bullet$  You need administrative privileges to install the software.  $\bullet$  For Windows Vista users, if you see the message "A program needs your

## **HD-P Series HD-P Séries**

**Operating Instructions Mode d'emploi Manual de instrucciones Bedienungsanleitung Gebruiksaanwijzing Istruzioni per l'uso**

# **SONY**

## **External Hard Drive Disque dur externe**

© 2011 Sony Corporation Printed in China

 $C \in$ 

http://www.sony.net/

4-283-443-**11** (1)

**This unit is initialized in NTFS format.** ˎˎ **To use this unit with audio-visual equipment or with a computer in combination with audio-visual equipment, initialize this unit beforehand with your audio-visual equipment or with the supplied "FAT32 Formatter" software on** 

**Operating environment** Operating temperature 5 °C to 40 °C Operating humidity 8 % to 90 % Storage temperature -20 °C to +60 °C<br>Storage humidity 8 % to 90 % Storage humidity

. . . . . .<br>DC 5 V USB Bus Power **Power consumpt** Max. 4.5 W

**a computer.** ˎˎ **To record from audio-visual equipment to this unit, you may need to initialize or register this unit with your audio-visual equipment. Doing so will reformat the unit into the audiovisual equipment's format so you may not be able use this unit with a computer or other audio-visual equipment.**

ˎˎ **To use this unit with a PS3™ (PlayStation® 3) system, initialize this unit beforehand with the supplied "FAT32 Formatter" software on a computer. (For details, refer to the operating instructions of your PS3™ system.) Caution Initializing or registering this unit will delete ALL data stored** 

**on it. Before initialization or registration, copy any data you wish to keep onto another hard disk, DVD, CD, etc.**

ˎˎ If you replace the audio-visual equipment or this unit due to a malfunction, you cannot retrieve the data that was saved before replacement.

#### Notes on Use

ˋ Si cet appareil est initialisé dans le format FAT32, les fichiers de 4 Go ou plus ne pourront pas être sauvegardés.  $-$  Il faut attendre quelques secondes après le raccordement de cet

- recorded data for any cause.  $\bullet$  Power saving functions of the computer such as standby, hibernate, sleep, suspend and resume may not be able to be used.
- $\bullet$  Some computers may not support the power interlocking function of this unit. ˎˎDo not install any software in this unit. Some software such as game
- software may not run properly because the programs executed when starting up the OS cannot be found.  $\bullet$  Note the following when using other USB devices while connecting this
- unit to a computer. - The transfer speed of this unit may become slower.
- You may be unable to use this unit if it is connected to a computer via a USB hub. If this happens, reconnect this unit directly to the USB port of the computer  $\bullet$  Do not remove this unit from the audio-visual equipment while writing,
- reading or deleting data. Doing so may damage the data. ˎˎOur product warranty is limited only to the External Hard Drive itself, when used normally in accordance with these operating instructions
- and with the accessories that were included with this unit in the specified or recommended system environment. Services provided by the Company, such as user support, are also subject to these restrictions. **Handling this unit** ˎˎThis unit does not have dust-proof, splash-proof or water-proof
- specifications. • Do not use or store this unit in the following locations. Doing so may cause this unit to malfunction.
- $=$  Somewhere extremely hot, cold or humid Never leave this unit exposed to high temperature, such as in direct sunlight, near a heater, or inside a closed car in summer. Doing so may cause this unit to malfunction or become deformed.  $-$  Locations at low pressure (3,000 m or more above sea-level or 0.5
- atmospheres or less) - Where there is a strong magnetic field or radiation - Locations subject to vibration or loud noise, or on an unstable surface
- In a badly ventilated place  $-$  In a dusty or humid place
- **High temperature of this unit**

## **G** Utilisation du disque dur externe raccordé à un appareil

- Pour le détail sur la consignation avec divers appareils audiovisuels, la lecture et l'enregistrement de données, reportez-vous au mode d'emploi de
- Débranchez cet appareil de l'appareil audiovisuel de la façon indiquée
- ˎˎ Pour le détail sur le raccordement, reportez-vous aussi au mode d'emploi
- ˎˎ La position de la prise USB varie selon l'appareil audiovisuel utilisé. Pour le détail, reportez-vous au mode d'emploi de l'appareil audiovisuel
- ˎˎ**Cet appareil est initialisé au format NTFS. Si vous utilisez cet appareil avec un appareil audiovisue ou avec un ordinateur raccordé à un appareil audiovisuel, initialisez-le d'abord avec votre appareil audiovisuel ou avec le logiciel fourni** « **FAT32 Formatter** » **sur l'ordinateur.**  ˎˎ **Lorsque vous enregistrez des données sur cet appareil depuis**  un appareil audiovisuel, vous devez initialiser ou consid **cet appareil avec votre appareil audiovisuel. Dans ce cas, cet appareil prend le format de l'appareil audiovisuel et ne peut plus être utilisé avec un ordinateur ou un autre appareil**
- ˎˎ **Lorsque vous utilisez cet appareil avec un PS3™ (PlayStation® 3), initialisez-le d'abord avec le logiciel fourni** « **FAT32 Formatter** » **sur un ordinateur. (Pour le détail sur le contenu disponible, reportez-vous au mode d'emploi de votre PS3™.)**
- **Lorsque vous initialisez ou consignez cet appareil, toutes les données sauvegardées sur cet appareil sont supprimées. Copiez les données nécessaires sauvegardées sur cet appareil sur un autre disque dur, un DVD ou un CD, etc. avant** 
	- **Notas**  ˎˎNo conecte un cable USB erróneo a esta unidad, ya que podría dañar la toma. ˎˎ Si la lámpara de acceso de alimentación no se enciende, compruebe si el cable USB y el adaptador de ca están correctamente conectado

While using this unit, the main body of this unit becomes hot. This is not a malfunction. Depending on the operating status, their temperature may rise to 40 °C or higher. Touching them for a long time in this condition may cause a low temperature burn.

#### **Supplied software** ˎˎ If you create a password protected area with password protection

ˎˎ Si vous remplacez l'appareil audiovisuel ou cet appareil à la suite d'une défectuosité, vous ne pourrez pas récupérer les données sauvegardées avant le remplacemen

- software, this unit cannot be used with a device other than the computer. ˎˎThe effect of the speed-up software differs according to conditions (size
- or number of files transferred, computer specifications, etc.). **Maintenance**
- ˎˎBefore maintenance, turn off the power of this unit. If the power plug is connected to the wall outlet, disconnect it. Wipe this unit with a soft dry cloth or a well wrung out wet cloth.
- $\bullet$  Do not use alcohol, thinner, benzine, etc. These may degrade or damage the surface.
- ˎˎUsing a chemical cleaning cloth on this unit may cause its color to fade or change. • Using a volatile solvent like an insecticide, or keeping this unit in
- contact with rubber or vinyl plastic products for a long time may cause deterioration or damage to this unit. ˎˎDo not use a liquid solvent etc. Liquid may get inside this unit and cause

it to malfunction.

## Trademarks

- ˎˎ "PlayStation" is a registered trademark of Sony Computer Entertainment Inc.
- PS3 is a trademark of Sony Computer Entertainment Inc. ˎˎMicrosoft, Windows, and Windows Vista are either registered trademarks or trademarks of the United States Microsoft Corporation in
- the United States and/or other countries. ˎˎMacintosh and Mac OS are registered trademarks of Apple Inc. in the U.S. and other countries.
- All other system names and product names mentioned in these operating instructions are the trademarks or registered trademarks of their respective development companies. These operating instructions do not show the marks ™ and "®".

### Specifications

**Compatible OS** Windows 7, Windows Vista, Windows XP Mac OS X ver.10.4 or later

**USB interface** USB 3.0 (compatible with USB 2.0) **Power**

**File system (factory default)**

 $(W \times H \times D)$ , without protrusions)

**Dimensions (Approx.)**

**Mass (Approx.)** 180 g (6.3 oz) **Included items**

**NTFS** 

External Hard Drive (1), USB 3.0 cable (1),

80 mm  $\times$  16 mm  $\times$  126 mm (3 1/6 in.  $\times$  2/3 in.  $\times$  5 in.)

Set of printed documentation

Design and specifications are subject to change without notice.

- ˎˎ « PlayStation » est une marque déposée de Sony Computer
- Entertainment Inc. PS3 est une marque commerciale de Sony Computer Entertainment Inc. ˎˎMicrosoft, Windows et Windows Vista sont soit des marques déposées soit des marques commerciales de Microsoft Corporation aux États-Unis et/ou dans d'autres pays. ˎˎMacintosh et Mac OS sont des marques déposées de Apple Inc. aux États-Unis et dans d'autres pays. Tous les autres noms de systèmes et de produits mentionnés dans ce mode
- d'emploi sont des marques commerciales ou des marques déposées de leurs sociétés respectives. Les marques ™ et ® ne sont pas mentionnées dans ce mode d'emploi. **Spécifications**

Support Website

For more details on this unit, visit the following support site.

http://www.sony.net/hdd/

Identification des éléments

**1 Boîtier 2 Prise USB 3 Câble USB 3.0** 

Français

avec un ordinateur

**B** Utilisation du disque dur externe

Raccordement de cet appareil à

l'ordinateur

#### **1 Allumez l'ordinateur auquel cet appareil doit être raccordé et attendez que Windows ou Mac OS démarre.**

**2 Raccordez le câble USB à la prise USB de cet appareil. 3 Raccordez le câble USB à la prise USB de l'ordinateur.** 

**Remarques** 

pourrait être endoi

ˎˎNe raccordez pas cet appareil avec un câble USB inadéquat, car la prise ˎˎ Si le témoin d'accès ne s'éclaire pas, assurez-vous que le câble USB et l'adaptateur secteur sont branchés correctement.

Installation

# (Utilisateurs de Mac seulement)

Les opérations suivantes ne doivent être effectuées que la première fois que cet appareil est raccordé à un ordinateur. \* Lorsqu'il est raccordé à un ordinateur Windows, cet appareil n'a pas

besoin d'être initialisé.

## **1 Cliquez sur [Aller] dans le menu.**

#### **2 Cliquez sur [Utilitaires] puis sur [Utilitaire de disque]. 3 Cliquez sur [xxx.xXB Sony External Hard Drive Media]\***

**puis sur [Partitionner].** 

\* La capacité de votre disque dur externe est indiquée par « xxx.xXB ». **4 Sélectionnez [1 partition] dans [Configuration de** 

**volume].** 

**5 Cliquez sur [Nom], [Format], [Taille], [Options...] si** 

**nécessaire.** 

**6 Cliquez sur [Appliquer].** 

## **7 Cliquez sur [Partitionner] et attendez que l'initialisation**

**soit terminée.** 

**le bureau. Remarques** 

disque de Mac OS.

- **8 Lorsque l'initialisation est terminée, l'icône apparaît sur**
- ˎˎCes instructions décrivent la marche à suivre dans le cas de Mac OS 10.6.6. La marche à suivre peut être différente si vous possédez une autre version de Mac OS. Pour le détail, reportez-vous à l'aide de l'utilitaire de
- ˎˎ Lors de l'initialisation, toutes les données sauvegardées dans cet appareil sont supprimées. Si vous avez des données sauvegardées dans cet appareil, faites d'abord une copie de sauvegarde si nécessaire. Si vous supprimez de cet appareil le logiciel pour Windows, vous pourrez le télécharger du site Sony. Pour le détail, consultez le site de Support.
- ˎˎCet appareil a été initialisé dans le format NTFS en usine. Si vous ne l'utilisez qu'avec Mac OS, initialisez-le sur Mac OS de la manière indiquée ci-dessus. Si vous utilisez cet appareil avec Windows et Mac OS, initialisez-le dans le format FAT32 avec le logiciel fourni

dans Windows.

appareil à l'ordinateur pour que cet appareil soit installé. Les opérations mentionnées ci-dessus deviennent superflues lors des

raccordements suivants.

Cet appareil peut être utilisé avec l'ordinateur lorsque son icône apparaît

sur l'écran après le raccordement à l'ordinateur.

## Débranchement de cet appareil de

l'ordinateur

Cette section indique comment débrancher cet appareil de l'ordinateur

lorsque l'ordinateur est allumé. **Utilisateurs de Windows** 

# **1 Cliquez sur (Windows 7/Windows Vista) ou**

**(Windows XP) dans la zone de notification dans le coin** 

**inférieur droit de l'écran.** 

l'écran.

**2 Cliquez sur cet appareil.** 

- Les dispositifs actuellement raccordés à l'ordinateur apparaissent sur
- **3 Attendez que le message** « **Safe to Remove Hardware** » **apparaisse, puis cliquez sur [OK].**  Si vous utilisez Windows 7/Windows XP, il est inutile de cliquer sur

[OK].

# **4 Débranchez le câble USB de l'ordinateur.**

**Utilisateurs de Mac OS** 

## **1 Tirez l'icône de cet appareil sur le bureau et déposez-la**

**dans la [Corbeille].** 

**2 Débranchez le câble USB de l'ordinateur.** 

## Installation du logiciel fourni (Utilisateurs de Windows seulement)

Effectuez les opérations suivantes pour pouvoir utiliser le logiciel fourni. **1 Double-cliquez sur [HD-P (nom de modèle)] dans Computer (Windows 7/Windows Vista) ou My Computer (Windows XP ou antérieur).** 

> $\bullet$  Si reemplaza el equipo audiovisual de esta unidad debido a un mal funcionamiento, no podrá recuperar los datos que haya almacenado

**2 Double-cliquez sur le dossier [Sony HDD Utilities]. 3 Double-cliquez sur [Start.exe].** 

**4 Installez le logiciel en suivant les instructions sur l'écran.** 

**Remarques** 

ˎˎ Vous devez avoir les privilèges administratifs pour installer le logiciel. ˎˎ Si vous êtes utilisateurs de Windows Vista et apercevez le message « A program needs your permission to continue. », cliquez sur [Continue]. ˎˎ Si vous êtes utilisateurs de Windows 7 et apercevez le message « Do you want to allow the following program to make change to this computer? »,  $\bullet$  No instale ningún software en esta unidad. Cierto software, como el de juegos, puede no ejecutarse adecuadamente debido a que los programas ejecutados cuando se inicia el sistema operativo no pueden encontrarse. ˎˎTenga en cuenta lo siguiente cuando utilice otros dispositivos USB

cliquez sur [Yes].

audiovisuel

**1 Raccordez le câble USB à la prise USB de cet appareil. 2 Raccordez le câble USB à la prise USB de l'appareil** 

**audiovisuel.** 

l'appareil audiovisuel utilisé.

pour l'appareil audiovisuel utilisé.

**Remarques** 

de l'appareil audiovisuel utilisé.

 $-$  Donde haya un campo magnético intenso o radiación ˋ Lugares sometidos a vibración o ruido fuerte, o en una superficie

utilisé.

**audiovisuel.** 

**Attention**

**l'initialisation ou la consignation.** 

## Remarques sur l'emploi

**Dimensiones (Aprox.)**   $80 \text{ mm} \times 16 \text{ mm} \times 126 \text{ mm}$  $(An \times Al \times Prf, sin salientes)$ 

Cet appareil est un instrument de précision. Les données sauvegardées peuvent être perdues à la suite d'une panne. Pour vous protéger contre toute panne, sauvegardez régulièrement les données de cet appareil sur un autre support. Sony ne peut en aucun cas réparer, restaurer les données enregistrées ou en restituer des copies.

- De plus, Sony décline toute responsabilité quant aux dommages ou pertes des données enregistrées, quelle qu'en soit la cause. ˎˎ Les fonctions d'économie d'énergie de l'ordinateur, comme l'attente, l'hibernation, la veille, la suspension et la reprise peuvent ne pas agir. ˎˎCertains ordinateurs peuvent ne pas prendre en charge la fonction de
- verrouillage de cet appareil. ˎˎN'installez pas de logiciel sur cet appareil. Certains logiciels, par exemple les jeux vidéo, peuvent ne pas fonctionner correctement parce que les programmes exécutés au démarrage du système d'exploitation ne peuvent pas être trouvés.
- ˎˎNotez les points suivants si d'autres dispositifs USB sont utilisés lorsque cet appareil est raccordé à un ordinateur. ˋ La vitesse de transfert de cet appareil peut être ralentie.  $-$  Vous ne pourrez peut-être pas utiliser cet appareil s'il est raccordé à
- un ordinateur par un concentrateur USB. Le cas échéant, raccordez cet appareil directement au port USB de l'ordinateur. ˎˎNe débranchez pas cet appareil de l'appareil audiovisuel pendant l'inscription, la lecture ou la suppression de données. Ceci pourrait
- altérer les données. ˎˎ La couverture de garantie de ce produit se limite au disque dur externe lui-même, lors d'une utilisation normale respectant les directives du présent mode d'emploi avec les accessoires inclus avec cet appareil et
- avec un des systèmes d'exploitation mentionnés ou recommandés. Les services offerts par la société, par exemple l'assistance à l'utilisateur, sont également limités par ces conditions.

#### **Manipulation de cet appareil**  ˎˎCet appareil n'est pas étanche à la poussière, aux éclaboussures d'eau ou

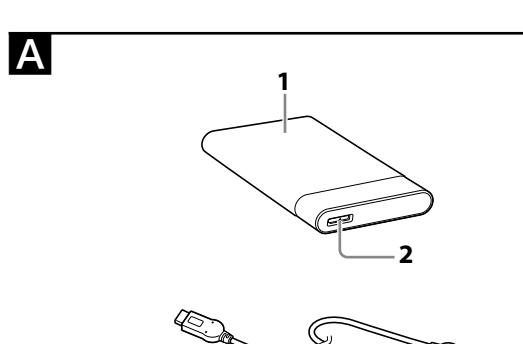

- à l'eau. ˎˎN'utilisez pas et ne rangez pas cet appareil aux endroits suivants. Sinon, cet appareil ne fonctionnera pas correctement.
- Endroit extrêmement chaud, froid ou humide Ne laissez jamais cet appareil exposé à une température élevée, comme en plein soleil, près d'un appareil de chauffage ou à l'intérieur d'une voiture, toutes vitres closes. Sinon, il risque de ne plus
- fonctionner ou de se déformer. - Endroit exposé à une basse pression (3 000 m ou plus au-dessus du niveau de la mer, ou 0,5 atmosphère ou moins)
- $-$  Endroit exposé à un champ magnétique ou des radiations puissantes ˋ Endroit soumis à des vibrations ou des parasites, où sur une surface instable
- ˋ Endroit mal ventilé
- Endroit poussiéreux ou humide
- **Haute température de cet appareil**  Lorsque vous utilisez cet appareil, son coffret devient chaud. Ceci est normal. Selon l'état de fonctionnement, sa température peut monter jusqu'à 40 °C, voire plus. Il est possible de se brûler si l'on touche trop longtemps le coffret dans cet état.

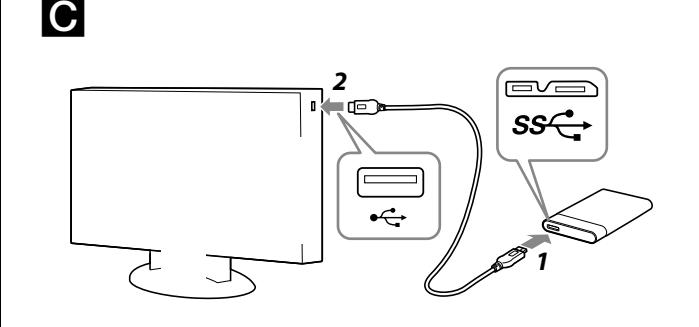

# **English**

## **Logiciel fourni**

ˎˎ Si vous créez une zone protégée par mot de passe avec un logiciel de protection par mot de passe, cet appareil ne pourra pas être utilisé avec un autre dispositif si ce n'est l'ordinateur. ˎˎ L'effet du logiciel d'accélération varie selon les conditions (taille ou nombre de fichiers transférés, caractéristiques de l'ordinateur, etc.).

- **Entretien**  ˎˎAvant l'entretien, éteignez cet appareil. Si la fiche d'alimentation est branchée sur la prise murale, débranchez-la. ˎˎ Essuyez cet appareil avec un chiffon sec et doux ou avec un chiffon
- humide bien essoré. ˎˎN'utilisez pas d'alcool, diluant, benzine, etc. Ces produits peuvent dégrader ou endommager la surface.
- ˎˎ Le nettoyage de cet appareil avec un tissu de nettoyage chimique peut entraîner une décoloration ou un changement de couleur. ˎˎ L'utilisation de solvant volatil, comme un insecticide, ou un contact
- prolongé de produits en caoutchouc ou vinyle avec cet appareil peut détériorer ou endommager cet appareil. ˎˎN'utilisez pas de solvant liquide, etc. Le liquide peut pénétrer à

# l'intérieur de cet appareil et causer une panne.

## Marques commerciales

- **Environnement de fonctionnement**  Température de fonctionnement 5 °C à 40 °C Humidité de fonctionnement a 8 % à 90 %<br>Température de stockage de 20 °C à +60 °C Température de stockage  $-20$  °C à +6<br>Humidité de stockage  $8\%$  à 90 % Humidité de stockage **Systèmes d'exploitation compatibles**  Windows 7, Windows Vista, Windows XP Mac OS X ver.10.4 ou ultérieur **Interface USB**  USB 3.0 (compatible avec USB 2.0) **Alimentation**  CC 5 V Alimentation par bus USB **Consommation**  Max. 4,5 W **Système de fichier (par défaut)**  NTFS **Dimensions (Environ)**   $80 \text{ mm} \times 16 \text{ mm} \times 126 \text{ mm}$  (3 1/6 po.  $\times$  2/3 po.  $\times$  5 po.)
- $(L \times H \times P$ , sans les saillies) **Poids (Environ)** 180 g (6,3 oz) **Articles inclus**
- Disque dur externe (1), Câble USB 3.0 (1), Jeu de documents imprimés La conception et les spécifications sont susceptibles d'être modifiées sans préavis.

## Site de Support

Pour plus de détails sur cet appareil, consultez le site de support suivant. http://www.sony.net/hdd/

## **Español**

## Identificación de los componentes **1 Cuerpo principal**

#### **2 Toma USB 3 Cable USB 3.0**

Utilización del disco duro externo con un ordenador

## Conexión de esta unidad al ordenador

- **1 Encienda el ordenador al que vaya a conectar esta unidad y espere a que se inicie Windows o Mac OS.**
- **2 Conecte el cable USB a la toma USB de esta unidad. 3 Conecte el cable USB a la toma USB del ordenador.**

## Instalación (Usuarios de Mac solamente)

#### El procedimiento siguiente solamente será necesario cuando conecte esta unidad a un ordenador por primera vez.

\* No será necesario inicializar este dispositivo cuando se conecte a un ordenador Windows.

- **1 Haga clic en [Ir] del menú.**
- **2 Haga clic en [Utilidades] y después en [Utilidad de Discos].**
- **3 Haga clic en [xxx.xXB Sony External Hard Drive Media]\* y después en [Particiones].**  \* La capacidad de su disco duro externo se mostrará en "xxx.xXB".
- **4 Seleccione [1 partición] en [Esquema de volumen].**
- **5 Haga clic en [Nombre], [Formato], [Tamaño],**
- **[Opciones...] según sea necesario.**
- **6 Haga clic en [Aplicar]. 7 Haga clic en [Crear particiones] y espere hasta que se**
- **complete la inicialización.**

#### **8 Cuando se haya completado la inicialización, aparecerá el icono en el escritorio. Notas**

- ˎˎ En este manual de instrucciones se describe el procedimiento basado en Mac OS 10.6.6. El procedimiento puede diferir si usted posee una versión de Mac OS diferente. Con respecto a los detalles, consulte la ayuda de utilidad de discos de su Mac OS.
- $\bullet$  Cuando realice los procedimientos de arriba, se borrarán todos los datos almacenados en esta unidad. Si hay datos almacenados en esta unidad, realice antes una copia de seguridad, según sea necesario. Si borra el software para Windows de esta unidad, podrá descargarlo del sitio Web
- de Sony. Con respecto a los detalles, visite el sitio Web de asistencia. ˎˎ Esta unidad está inicializada en formato NTFS al salir de la fábrica. Si solamente va a utilizar esta unidad con Mac OS, inicialícela en Mac OS con el procedimiento de arriba. Si va a utilizarla con Windows y Mac OS, inicialícela en formato FAT32 con el software suministrado en
- Windows. - Si inicializa esta unidad en formato FAT32, no podrá almacenar archivos de 4 GB o más.

- Es posible que esta unidad tarde varios segundos en montarse

después de haberla conectado al ordenador.

El procedimiento de arriba no se requiere para la segunda vez ni

posteriores.

Si puede ver el icono de esta unidad en la pantalla después de haberla conectado al ordenador, significará que puede utilizarla con el ordenador.

Desconexión de esta unidad del

ordenador

En esta sección se describe el procedimiento para desconectar esta unidad

del ordenador, mientras éste se encuentre encendido.

**Usuarios de Windows** 

**1 Haga clic en (Windows 7/Windows Vista) o (Windows XP) en el área de notificación de la parte** 

**inferior derecha de la pantalla.** 

En la pantalla aparecerán los dispositivos actualmente conectados al

ordenador.

 $[OK]$ 

**2 Haga clic en esta unidad.** 

**3 Espere hasta que aparezca el mensaje "Safe to Remove** 

**Hardware", y haga clic en [OK].** 

Si está utilizando Windows 7/Windows XP, no necesitará hacer clic en

**4 Desconecte el cable USB del ordenador** 

**Usuarios de Mac OS** 

**1 Arrastre y suelte el icono de esta unidad del escritorio en** 

**[Papelera].** 

**2 Desconecte el cable USB del ordenador.**

Instalación del software

suministrado

(Usuarios de Windows solamente) Usted tendrá que realizar los procedimientos siguientes para poder

utilizar el software suministrado.

**1 Haga doble clic en [HD-P (nombre del modelo)] en Computer (Windows 7/Windows Vista) o My Computer** 

**(Windows XP o o anterior).** 

**2 Haga doble clic en la carpeta [Sony HDD Utilities].** 

**3 Haga doble clic en [Start.exe].** 

**4 Instale el software de acuerdo con las instrucciones de la** 

**pantalla.** 

**Notas** 

ˎˎ Para instalar este software necesitará privilegios de administrador. ˎˎ Para usuarios de Windows Vista, si ve el mensaje "A program needs your

permission to continue.", haga clic en [Continue].

ˎˎ Para usuarios de Windows 7, si ve el mensaje "Do you want to allow the following program to make change to this computer?", haga clic en [Yes].

Utilización del disco duro

externo conectado a un equipo

audiovisual

**1 Conecte el cable USB a la toma USB de esta unidad. 2 Conecte el cable USB a la toma USB del equipo** 

**audiovisual.** 

Con respecto a los detalles sobre el registro con varios equipos audiovisuales, la reproducción de datos y la grabación de datos, consulte

el manual de instrucciones del equipo audiovisual utilizado. Desconecte esta unidad del equipo audiovisual de acuerdo con el

procedimiento para el equipo audiovisual utilizado.

**Notas** 

ˎˎCon respecto a los detalles sobre la conexión, consulte también el manual de instrucciones del equipo audiovisual utilizado. ˎˎ La ubicación de la toma USB varía con el equipo audiovisual. Con respecto a los detalles, consulte el manual de instrucciones del equipo

audiovisual utilizado.

ˎˎ **Esta unidad está inicializada en formato NTFS.** 

**Si va a utilizar esta unidad con un equipo audiovisual o con un ordenador en combinación con un equipo audiovisual, inicialícela antes con su equipo audiovisual o con el software** 

**suministrado "FAT32 Formatter" en un ordenador.**  ˎˎ**Para grabar en esta unidad desde un equipo audiovisual, tendrá que inicializar o registrar la unidad con su equipo audiovisual. En este caso, esta unidad cambiará al formato del equipo audiovisual y no podrá utilizarla con un ordenador ni** 

**con otro equipo audiovisual.** 

ˎˎ**Para utilizar esta unidad con un PS3™ (PlayStation® 3), inicialícela antes con el software "FAT32 Formatter" suministrado en un ordenador. (Con respecto a los detalles sobre el contenido disponible, consulte el manual de** 

**instrucciones de su PS3™.)** 

**Precaución**

**Cuando inicialice o registre esta unidad, se borrarán todos los datos almacenados en la misma. Copie los datos almacenados que necesite guardar de esta unidad a otro disco duro, DVD, CD, etc., antes de realizar la inicialización o el registro.**

antes del reemplazo.

Notas sobre la utilización

Esta unidad es un instrumento de precisión. Los datos almacenados pueden perderse debido a un fallo repentino. Como precaución contra un posible fallo, almacene periódicamente los datos de esta unidad en otro lugar. Sony no reparará, restaurará, ni hará una copia del contenido

grabado bajo ninguna circunstancia.

Además, Sony no se hará responsable por el daño ni la pérdida de los

datos grabados por ninguna causa.

ˎˎ Es posible que no puedan utilizarse las funciones de ahorro de energía del ordenador, tales como espera, hibernación, suspensión, y

reanudación.

ˎˎAlgunos ordenadores pueden no admitir la función de interbloqueo de

alimentación de esta unidad.

cuando conecte esta unidad a un ordenador.

ˋ La velocidad de transferencia de esta unidad puede reducirse. ˋ Es posible que no pueda utilizar esta unidad si está conectada a un ordenador a través de un concentrador USB. Cuando suceda esto, reconecte esta unidad directamente a un puerto USB del ordenador. ˎˎNo desconecte esta unidad del equipo audiovisual durante la escritura, la edición, o el borrado de datos. Si lo hiciese, podría dañar los datos. ˎˎ La garantía de nuestro producto está limitada únicamente al disco duro externo, cuando se utiliza con normalidad respetando las especificaciones de este manual de instrucciones y con los accesorios que se incluyen con esta unidad en el entorno de sistema especificado o recomendado. Los servicios que ofrece la compañía, como la asistencia para los usuarios, están igualmente sujetos a estas restricciones.

**Manejo de esta unidad**

ˎˎ Esta unidad no posee especificaciones a prueba de polvo, agua, ni

salpicaduras.

ˎˎNo utilice ni guarde esta unidad en los lugares siguientes. Si lo hiciese,

podría provocar un mal funcionamiento de la unidad. ˋ Lugares extremadamente cálidos, fríos, o húmedos

No deje nunca esta unidad expuesta a altas temperaturas, como a la luz solar directa, cerca de un aparato de calefacción, o el interior de un automóvil en verano. Si lo hiciese, podría provocar un mal

funcionamiento o la deformación de la unidad.

ˋ Lugares con baja presión (3.000 m sobre el nivel del mar o 0,5

atmósferas o menos)

inestable

ˋ En un lugar mal ventilado ˋ En un lugar polvoriento o húmedo **Alta temperatura de esta unidad** 

Mientras utilice esta unidad, el cuerpo principal de la misma se calentará. Esto no significa mal funcionamiento. Dependiendo del estado de operación, la temperatura puede alcanzar 40 °C o más. Si la toca durante mucho tiempo en esta condición, puede sufrir una quemadura de baja

temperatura.

**Software suministrado** 

ˎˎ Si crea un área protegida con contraseña con software de protección con contraseña, no podrá utilizar esta unidad con un dispositivo que no sea

el ordenador.

ˎˎ El efecto del software de aceleración diferirá de acuerdo con las condiciones (tamaño o número de archivos transferidos,

especificaciones del ordenador, etc.).

**Mantenimiento** 

ˎˎAntes de realizar el mantenimiento, apague esta unidad. Si el enchufe de alimentación está conectado a una toma de la red, desconéctelo. ˎˎ Frote esta unidad con un paño suave y seco o con un paño húmedo bien

escurrido.

ˎˎNo utilice alcohol, disolvente, bencina, etc. Estos productos podrían

degradar o dañar la superficie.

ˎˎ La utilización de un paño de limpieza con productos químicos en esta

unidad podría marchitar o cambiar el color.

ˎˎ La utilización de un disolvente volátil como un insecticida, o el mantener esta unidad en contacto con productos de caucho o vinilo durante mucho tiempo puede causar el deterioro o el daño de esta

unidad.

ˎˎNo utilice disolventes líquidos, etc. Si el líquido entrase en el interior de

esta unidad podría causar mal funcionamiento.

Marcas comerciales y registradas ˎˎ "PlayStation" es una marca comercial registrada de Sony Computer

Entertainment Inc.

PS3 es una marca comercial de Sony Computer Entertainment Inc. ˎˎMicrosoft, Windows y Windows Vista son marcas comerciales registradas o marcas comerciales de Microsoft Corporation de Estados

 $\bullet$  Macintosh y Mac OS son marcas comerciales registradas de Apple Inc.

Unidos en los Estados Unidos y/u otros países.

en los Estados Unidos y otros países.

Todos los demás nombres de sistemas y productos mencionados en este manual de instrucciones son marcas comerciales o marcas comerciales registradas de sus compañías de desarrollo respectivas. En este manual de

Especificaciones **Entorno de funcionamiento** 

Temperatura de funcionamiento 5 °C a 40 °C Humedad de funcionamiento 8 % a 90 % Temperatura de almacenamiento -20 °C a +60 °C Humedad de almacenamiento 8 % a 90 % **Sistema operativo compatible**  Windows 7, Windows Vista, Windows XP Mac OS X ver.10.4 o posterior

**Interfaz USB** 

USB 3.0 (compatible con USB 2.0)

**Alimentación** 

Alimentación a través del bus USB de 5 V cc

**Consumo**  Máx. 4,5 W

**Sistema de archivos (predeterminado en fábrica)** 

NTFS

instrucciones no se muestran las marcas ™ ni  $^6$ .

**Peso (Aprox.)** 180 g

**Elementos incluidos** 

Disco duro externo (1), cable USB 3.0 (1), Juego de documentación impresa

El diseño y las especificaciones están sujetos a cambio sin previo aviso.

Sitio Web de asistencia

Para más detalles sobre esta unidad, visite el sitio de asistencia siguiente.

http://www.sony.net/hdd/

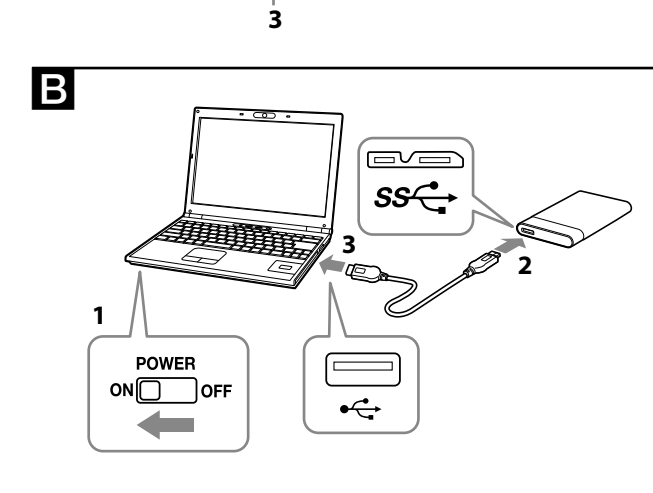

## Identifikation der Teile

**1 Hauptkörper 2 USB-Buchse** 

**3 USB 3.0 Kabel** 

# BB Bei Verwendung der externen Festplatte mit einem Computer

#### Anschließen dieses Geräts an den Computer

- **1 Schalten Sie den an dieses Gerät anzuschließenden Computer ein, und warten Sie, bis Windows oder Mac OS gestartet ist.**
- **2 Schließen Sie das USB-Kabel an die USB-Buchse dieses Geräts an.**
- **3 Schließen Sie das USB-Kabel an die USB-Buchse des Computers an.**
- **Hinweise**
- $\bullet$  Schließen Sie nicht ein ungeeignetes USB-Kabel an dieses Gerät an; dadurch kann die Fassung beschädigt werden. ˎˎWenn das Betriebslämpchen nicht aufleuchtet, prüfen Sie, ob das USB-Kabel und das Netzteil richtig angeschlossen sind.

## Installieren

## (Nur Mac-Benutzer)

Das folgende Verfahren ist nur erforderlich, wenn Sie dieses Gerät zum ersten Mal an einen Computer anschließen. \* Diese Gerät braucht nicht initialisiert zu werden, wenn es an einen

- Windows-Computer angeschlossen wird.
- **1 Klicken Sie auf [Gehe zu] im Menü.**
- **2 Klicken Sie auf [Dienstprogramme] und dann auf [Festplatten-Dienstprogramm].**
- **3 Klicken Sie auf [xxx.xXB Sony External Hard Drive Media]\* und dann auf [Partitionieren].**
- \* Die Kapazität Ihrer externen Festplatte wird unter "xxx.xXB" gezeigt. **4 Wählen Sie [1 Partition] in [Volume-Schema].**
- **5 Klicken Sie nach Bedarf auf [Name], [Format], [Größe],**
- **[Optionen...].**
- **6 Klicken Sie auf [Anwenden].**
- **7 Klicken Sie auf [Partitionieren] und warten Sie, bis die Initialisierung fertig ist.**
- **8 Wenn die Initialisierung fertig ist, erscheint das Symbol auf dem Desktop.**

### **Hinweise**

- ˎˎDiese Bedienungsanweisungen beschreiben das Verfahren basierend auf dem Mac OS 10.6.6. Das Verfahren kann unterschiedlich sein, wenn Sie eine andere Version des Mac OS verwenden. Näheres dazu schlagen Sie bitte in der Festplatten-Dienstprogramm-Hilfe Ihres Mac OS nach.
- ˎˎWenn Sie die obigen Verfahren ausführen, werden alle in diesem Gerät gespeicherten Daten gelöscht. Wenn gespeicherte Daten in diesem Gerät sind, erstellen Sie nach Bedarf vorher eine Sicherungskopie. Wenn Sie die Software für Windows in diesem Gerät löschen, können Sie sie von der Website von Sony herunterladen. Einzelheiten ersehen Sie aus der Support-Website.
- $\bullet$ Das Gerät ist werkseitig im NTFS-Format initialisiert. Wenn es nur mit Mac OS verwendet werden soll, initialisieren Sie dies Gerät mit dem obigen Verfahren für Mac OS. Bei Verwendung mit sowohl Windows als auch Mac OS initialisieren Sie dieses Gerät mit der mit Windows mitgelieferten Software im FAT32-Format.
- ˋ Wenn dieses Gerät im FAT32-Format initialisiert ist, können Dateien mit einer Größe von 4 GB oder mehr nicht gespeichert werden.  $-$  Es kann mehrere Sekunden nach dem Anschließen dieses Geräts an den Computer dauern, bis dieses Gerät aktiviert ist.

Das obige Verfahren ist vom zweiten Mal an nicht mehr erforderlich. Wenn Sie das Symbol dieses Geräts nach dem Anschließen an den Computer im Bildschirm sehen, bedeutet das, dass Sie dieses Gerät mit dem Computer verbinden können.

### Abtrennen dieses Geräts von dem Computer

In diesem Abschnitt beschreiben wir das Verfahren zum Abtrennen dieses Geräts von dem Computer, während der Computer eingeschaltet ist. **Benutzer von Windows** 

- **1 Klicken Sie auf (Windows 7/Windows Vista) oder (Windows XP) im Notifikationsbereich unten rechts im Bildschirm.**  Die aktuell am Computer angeschlossenen Geräte erscheinen auf dem Bildschirm.
- **2 Klicken Sie auf dieses Gerät.**
- **3 Warten Sie, bis die Meldung "Safe to Remove Hardware" erscheint, und klicken Sie auf [OK].**  Bei Verwendung von Windows 7/Windows XP brauchen Sie nicht auf [OK] zu klicken.
- **4 Trennen Sie das USB-Kabel vom Computer ab.**

## **Benutzer von Mac OS**

- **1 Bringen Sie das Symbol dieses Geräts mit Ziehen und Ablegen vom Desktop in den [Papierkorb].**
- **2 Trennen Sie das USB-Kabel vom Computer ab.**

## Installieren der mitgelieferten

Software

#### (Nur Windows-Benutzer)

- Sie müseen die folgenden Verfahren ausführen, um die mitgelieferte Software verwenden zu können.
- **1 Doppelklicken Sie auf [HD-P (Modellname)]**
- **in Computer (Windows 7/Windows Vista) oder My Computer (Windows XP oder früher).**
- **2 Doppelklicken Sie auf den Ordner [Sony HDD Utilities].**
- **3 Doppelklicken Sie auf [Start.exe].**
- **4 Installieren Sie Software entsprechend den**
- **Anweisungen auf dem Bildschirm.**
- **Hinweise**
- ˎˎ Sie benötigen Administratorprivilegien zum Installieren der Software.  $\bullet$  Benutzer Windows Vista müssen, wenn sie die Meldung "A program needs your permission to continue." sehen, auf [Continue] klicken. ˎˎBenutzer von Windows 7 müssen, wenn sie die Meldung "Do you want to allow the following program to make change to this computer?" sehen, auf [Yes] klicken.
- ˎˎDieses Gerät ist nicht staubdicht, spritzfest oder wasserfest konstruiert. ˎˎ In folgender Umgebung darf das Produkt weder verwendet noch aufbewahrt werden. Dies würde eine Betriebsstörung des Geräts zur Folge haben.
- ˋ An sehr heißen, kalten oder feuchten Orten
- Lassen Sie dieses Gerät niemals an Orten mit hohen Temperaturen, wie im direkten Sonnenlicht, in der Nähe von Heizkörpern oder im Inneren eines geschlossenen Fahrzeugs im Sommer. Dies würde eine Betriebsstörung oder Verformung des Geräts zur Folge haben. ˋ Orte mit niedrigem Druck (3.000 m oder mehr über dem Meeresspiegel oder 0,5 atm oder weniger)
- ˋ Orte mit starken Magnetfeldern oder Strahlung
- ˋ Orte mit starken Vibrationen oder lauten Geräuschen, oder instabile
- Oberflächen - Schlecht gelüftete Orte
- Staubige oder feuchte Orte

## Verwendung der externen Festplatte bei Anschluss an audio-visuelle Geräte

- **1 Schließen Sie das USB-Kabel an die USB-Buchse dieses Geräts an.**
- **2 Schließen Sie das USB-Kabel an die USB-Buchse des audio-visuellen Geräts an.**

Für Einzelheiten über die Registrierung mit verschiedenen audiovisuellen Geräten, Wiedergabe von Daten und Aufnahme von Daten siehe Bedienungsanleitung des verwendeten audio-visuellen Geräts. Trennen Sie dieses Gerät von dem audio-visuellen Gerät entsprechend dem Verfahren für das verwendete audio-visuelle Gerät ab.

#### **Hinweise**

- ˎˎ Einzelheiten zum Anschließen siehe auch Bedienungsanleitung des verwendeten audio-visuellen Geräts. ˎˎDie Lage der USB-Buchse ist je nach dem audio-visuellen Gerät
- unterschiedlich. Einzelheiten siehe Bedienungsanleitung des verwendeten audio-visuellen Geräts. ˎˎ**Dieses Gerät ist im NTFS-Format initialisiert.**
- **Wenn Sie dieses Gerät mit audio-visuellen Geräten oder mit einem Computer in Kombination mit audio-visuellen Geräten verwenden, initialisieren Sie das Gerät vorher mit Ihrem audiovisuellen Gerät oder mit der mitgelieferten Software "FAT32 Formatter" auf einem Computer.**
- ˎˎ**Bei der Aufnahme von audio-visuellen Geräten auf diesem Gerät müssen Sie möglicherweise dieses Gerät initialisieren oder mit Ihrem audio-visuellen Gerät registrieren. In diesem Fall wechselt dieses Gerät auf das Format des audio-visuellen Geräts um, und Sie können dieses Gerät nicht mit einem Computer oder anderen audio-visuellen Geräten verwenden.**  ˎˎ**Wenn Sie dieses Gerät mit einer PS3™ (PlayStation® 3)**
- **verwenden, initialisieren Sie diesen vorher mit der mitgelieferten Software "FAT32 Formatter" auf einem Computer. (Weitere Erläuterungen über verfügbare Inhalte finden Sie in der Bedienungsanleitung Ihrer PS3™).**
- **Achtung Wenn Sie dieses Gerät initialisieren oder registrieren, werden alle Daten in diesem Gerät gelöscht. Kopieren Sie jegliche gespeicherten Daten, die sie benötigen, von diesem Gerät zu einer anderen Festplatte, DVD, CD usw., bevor Sie Initialisierung oder Registrierung ausführen.**
- ˎˎWenn Sie das audio-visuelle Gerät oder dieses Gerät aufgrund einer Fehlfunktion ersetzen, können Sie nicht die Daten abrufen, die vor dem Austausch gespeichert wurden.

**1 Hoofdonderdee 2 USB-aansluiting 3 USB 3.0-kabel** 

## Hinweise zur Verwendung

- Dieses Gerät ist ein Präzisionsgerät. Gespeicherte Daten können aufgrund plötzlichen Ausfalls verloren gehen. Als Vorsichtsmaßregeln gegen möglichen Ausfall sollten sie regelmäßig die Daten an anderer Stelle sichern. Sony kann unter keinen Umständen aufgenommene Inhalte reparieren, wiederherstellen oder replizieren.
- Desweiteren übernimmt Sony keine Haftung für für jegliche Schäden an oder Verluste von aufgenommenen Daten, egal aus welchem Grund. • Energiesparfunktionen des Computers wie Standby, Ruhezustand, Energiesparmodus, Anhalten und Fortsetzen können möglicherweise nicht verwendet werden.
- ˎˎManche Computer unterstützen möglicherweise nicht die Stromverriegelungsfunktion dieses Geräts.
- ˎˎ Installieren Sie keine Software in diesem Gerät. Manche Software wie Spielesoftware läuft möglicherweise nicht richtig, weil die beim Starten des Betriebssystems ausgeführten Programme nicht gefunden werden können.
- ˎˎBeachten Sie, dass Folgendes bei Verwendung anderer USB-Geräte nicht zur Verfügung steht, wenn dieses Gerät an einen Computer angeschlossen wird.
- ˋ Die Übertragungsgeschwindigkeit dieses Geräts kann sinken. - Sie können möglicherweise nicht in der Lage sein, dieses Gerät zu verwenden, wenn es über einen USB-Hub an einen Computer angeschlossen ist. In diesem Fall schließen Sie dieses Gerät direkt an den USB-Anschluss des Computers an.
- ˎˎ Entfernen Sie dieses Gerät nicht vom audio-visuellen Gerät, während Sie Daten schreiben, lesen oder löschen. Dadurch können die Daten beschädigt werden.
- ˎˎUnsere Produktgarantie bezieht sich ausschließlich auf die externe Festplatte selbst, sofern sie unter normalen Bedingungen, wie in dieser Bedienungsanleitung angegeben und mit dem mitgelieferten Zubehör in einer angegebenen oder empfohlenen Systemumgebung verwendet wird. Die Dienstleistungen des Herstellers wie die Unterstützung der Benutzer unterliegt ebenfalls diesen Einschränkungen.

#### $\bullet$  Voor Windows  $\acute{\,}$  gebruikers, klik op [Yes] als u het bericht "Do you want to allow the following program to make change to this computer?" ziet.

### **Umgang mit diesem Gerät**

#### **Hohe Temperatur dieses Geräts**  Bei Verwendung dieses Geräts kann sich der Hauptkörper

des Geräts erhitzen. Dies ist keine Fehlfunktion. Je nach dem Betriebsstatus kann sich das Gerät auf 40 °C oder mehr erwärmen. Bei längerer Berührung in diesem Zustand besteht die Gefahr von Niedrigtemperaturverbrennungen.

#### **Mitgelieferte Software**  ˎˎWenn Sie einen passwort-geschützten Bereich mit Passwortschutz-

Software einrichten, kann dieses Gerät nicht mit einem anderen Gerät als dem Computer verwendet werden. ˎˎDie Wirkung von Beschleunigungssoftware ist je nach den Bedingungen unterschiedlich (Größe oder Anzahl der übertragenen Dateien, technische Daten des Computers, usw.).

#### **Wartung**

- U kunt mogelijk dit apparaat niet gebruiken als het is aangesloten op een computer via een USB-hub. Als dit gebeurt, dient u dit apparaat direct aan te sluiten op de USB-poort van de computer. ˎˎ Verwijder dit apparaat niet van de audiovisuele apparatuur tijdens schrijven, lezen of wissen van gegevens. Hierdoor kunnen de gegevens

- De overdrachtsnelheid van dit apparaat kan vertragen.

- ˎˎBevor Sie Wartung ausführen, schalten Sie dieses Gerät aus. Wenn der Netzstecker in eine Steckdose eingesteckt ist, ziehen Sie ihn ab.
- ˎˎWischen Sie das Gerät mit einem weichen, trockenen Tuch oder einem gut ausgewrungen feuchtem Tuch ab.
- ˎˎ Verwenden Sie nicht Alkohol, Terpentin, Benzol usw. Diese Substanzen können die Oberfläche angreifen oder beschädigen.
- ˎˎBei Verwendung eines chemischen Reinigungstuchs auf diesem Gerät kann seine Farbe verblassen oder verändert werden. ˎˎDurch Verwendung flüchtiger organischer Lösungsmittel wie
- Insektiziden oder bei längerer Berührung mit Kautschuk oder Vinylplastikprodukten kann dieses Gerät beeinträchtigt oder beschädigt werden. ˎˎ Verwenden Sie keine flüssigen Lösungsmittel usw. Flüssigkeit könnte in
- das Gerät geraten und eine Betriebsstörung des Geräts zur Folge haben.

instabiel oppervlak — In een slecht geventileerde plaats - In een stoffige of vochtige plaats

#### Markenzeichen

- ˎˎ "PlayStation" ist ein eingetragenes Markenzeichen von Sony Computer Entertainment Inc. PS3 ist ein Markenzeichen von Sony Computer Entertainment Inc.
- $\bullet$  Microsoft, Windows und Windows Vista sind eingetragene Markenzeichen oder Markenzeichen der United States Microsoft Corporation in den USA und/oder anderen Ländern.
- ˎˎMacintosh und Mac OS sind eingetragene Markenzeichen der Apple, Inc., in den USA und anderen Ländern.

● Zet de stroom van dit apparaat uit voor het uitvoeren van onderhoud. Als de stekker is aangesloten op een wandstopcontact, dient u deze los

Alle anderen in dieser Bedienungsanleitung genannten System- und Produktnamen sind Markenzeichen oder eingetragene Markenzeichen der jeweiligen Unternehmen, die diese Systeme bzw. Produkte entwickelt haben. Die Bedienungsanleitung zeigt nicht die Kennzeichen ™ und ®.

Technische Daten

**Betriebsumgebung** 

Speichertemperatur

Lagerungsluftfeuchtigkeit 8 % bis 90 % **Kompatible Betriebssysteme**  Windows 7, Windows Vista, Windows XP Mac OS X Ver.10.4 oder höher

**USB-Schnittstelle** 

USB 3.0 (kompatibel mit USB 2.0)

**Strom** 

Gleichstrom 5 V USB Busstrom **Leistungsaufnahme**  Max. 4,5 W

Betriebstemperatur 5 °C bis 40 °C<br>Betriebsluftfeuchtigkeit 8 % bis 90 % Betriebsluftfeuchtigkeit 8 % bis 90 %<br>Speichertemperatur -20 °C bis +60 °C

**Dateisystem (werkseitige Vorgabe)** 

**Afmetingen (ongeveer)**   $80$  mm  $\times$  16 mm  $\times$  126 mm  $(B \times H \times D,$  zonder uitstekende delen)

NTFS

**Abmessungen (ca.)**  80 mm × 16 mm × 126 mm (B × H × T, ohne Vorsprünge)

**Gewicht (ca.)**  180 g

**Mitgeliefertes Zubehör** 

Externe Festplatte (1), USB 3.0-Kabel (1), Anleitungen

Änderungen bei Design und technischen Daten bleiben ohne vorherige

Ankündigung vorbehalten.

Support-Website

Weitere Einzelheiten über dieses Gerät finden Sie auf der folgenden

Support-Site.

http://www.sony.net/hdd/

**Nederlands** 

## Vaststellen van de onderdelen

## De externe harde schijf gebruiken met een computer

## Dit apparaat op de computer

aansluiten

**1 Zet de computer waar u dit apparaat op aan wilt sluiten aan en wacht tot Windows of Mac OS is opgestart. 2 Sluit de USB-kabel aan op de USB-aansluiting van dit** 

**apparaat.** 

**3 Sluit de USB-kabel aan op de USB-aansluiting van de** 

**computer. Opmerkingen** 

ˎˎ Sluit niet een verkeerde USB-kabel aan op dit apparaat, die het

stopcontact kan beschadigen.

ˎˎAls de stroomtoegangslamp niet gaat branden, dient u te controleren of de USB-kabel en netspanningsadapter op de juiste wijze zijn

aangesloten.

Installeren

## (uitsluitend Mac-gebruikers)

De volgende procedure is alleen nodig bij het aansluiten van dit apparaat op een computer voor de eerste keer. \* Het is niet nodig om het toestel te initialiseren als u deze aansluit op een

Windows-computer.

 $"xxx.xXB"$ .

**1 Klik op [Ga] in het menu.** 

## **2 Klik op [Hulpprogramma's], en klik op**

**[Schijfhulpprogramma].** 

## **3 Klik op [xxx.xXB Sony External Hard Drive Media]\* en**

**daarna op [Partitioneren].** 

- $\bullet$  La procedura descritta in queste istruzioni per l'uso si riferisce al sistema operativo Mac OS 10.6.6. La procedura potrebbe essere diversa se si utilizza un'altra versione di Mac OS. Per informazioni dettagliate, far riferimento alla guida dell'utility del disco della versione di Mac OS in uso.
- ˎˎQuando si esegue la procedura sopra descritta tutti i dati salvati nell'unità vengono eliminati. Se l'unità contiene dati salvati che si desidera conservare, prima della procedura eseguire una copia di backup. Nel caso in cui venga eliminato il software per Windows dall'unità, è possibile scaricarlo dal sito Web del Supporto di Sony. Per informazioni dettagliate, visitare il sito Web del Supporto. ˎˎQuesta unità viene inizializzata nel formato NTFS quando viene spedita dalla fabbrica. Se si prevede di utilizzarla solo con Mac OS, inizializzare l'unità su Mac OS con la procedura sopra descritta. Se si prevede di utilizzarla sia con Windows sia con Mac OS, inizializzare l'unità in Windows nel formato FAT32, utilizzando il software in dotazione. ˋ Se l'unità viene inizializzata nel formato FAT32, non sarà possibile salvare file di 4 GB o di dimensioni maggiori.

\* De capaciteit van uw externe harde schijf wordt weergegeven bij

La suddetta procedura è necessaria solo quando si collega l'unità per la prima volta. Se dopo aver collegato l'unità al computer, sul desktop viene visualizzata l'icona dell'unità, significa che l'unità può essere utilizzata con quel **computer** 

#### **4 Selecteer [1 partitie] in [Volume-indeling].**

**5 Klik op [Naam], [Structuur], [Grootte], [Opties...] als dat** 

**nodig is. 6 Klik op [Pas toe].** 

### **7 Klik op [Partitioneer] en wacht tot de initialisatie**

**voltooid is.** 

**op het bureaublad.** 

**Opmerkingen** 

- **8 Als de initialisatie is voltooid, verschijnt het pictogram**
- ˎˎDeze gebruiksaanwijzing beschrijft de procedure gebaseerd op Mac OS 10.6.6. De procedure kan verschillen als u een andere Mac OS versie heeft. Voor meer informatie raadpleegt u de help van het
- hulpprogramma van de disk van uw Mac OS. ˎˎWanneer u de bovenstaande procedures uitvoert, worden alle gegevens die op dit apparaat zijn opgeslagen, gewist. Als er gegevens zijn opgeslagen op dit apparaat, dient u van te voren indien nodig een
- backup te maken. Indien u de software voor Windows op dit apparaat wist, dan kunt u het downloaden vanaf de Sony website. Bezoek de ondersteunende website voor meer informatie.
- ˎˎDit apparaat is geïnitialiseerd in NTFS-formaat bij verzending vanaf de fabriek. Indien u alleen Mac OS gebruikt, dient u dit apparaat op Mac
- OS te initialiseren met de bovenstaande procedure. Bij gebruik van zowel Windows en Mac OS, dient u dit apparaat in FAT32-formaat te initialiseren met de meegeleverde software in Windows.
- Indien dit apparaat is geïnitialiseerd in FAT32-formaat, kunnen bestanden van 4 GB of meer niet worden opgeslagen.
- ˋ Het kan enkele seconden nadat dit apparaat is aangesloten op de computer duren voordat dit apparaat in stelling is.
- De bovenstaande procedure is niet nodig vanaf de tweede keer. Indien u het pictogram van dit apparaat op het scherm ziet nadat u het

heeft aangesloten op de computer, dan betekent het dat u dit apparaat met

de computer kunt gebruiken.

# Dit apparaat loskoppelen van de

computer

In dit gedeelte beschrijven we de procedre voor het loskoppelen van dit apparaat van de computer als de computer is ingeschakeld.

**Windows-gebruikers** 

# **1 Klik op (Windows 7/Windows Vista) of (Windows**

**scherm.** 

**XP) in het mededelingengebied rechtsonder op het**  De toestellen die momenteel zijn aangesloten op de computer

verschijnen op het scherm. **2 Klik op dit apparaat.** 

## **3 Wacht tot het bericht "Safe to Remove Hardware"**

**verschijnt en klik op [OK].** 

[OK].

**Mac OS-gebruikers** 

- Bij gebruik van Windows 7/Windows XP, hoeft u niet te klikken op
- **4 Ontkoppel de USB-kabel van de computer.**
- **1 Sleep en plak het pictogram van dit apparaat op het bureaublad in [Prullenmand]. 2 Ontkoppel de USB-kabel van de computer.**
- De meegeleverde software

installeren

#### (uitsluitend Windows-gebruikers) U dient de volgende procedures uit te voeren om de meegeleverde

software te kunnen gebruiken.

#### **1 Dubbelklik op [HD-P (modelnaam)] in Computer (Windows 7/Windows Vista) of My Computer (Windows**

**XP of eerder).** 

**3 Dubbelklik op [Start.exe].** 

**Opmerkingen** 

- **2 Dubbelklik op de map [Sony HDD Utilities].**
- **4 Installeer software volgens de instructies op het scherm.**
- ˎˎU heeft beheerdersprivileges nodig om de software te installeren. ˎˎ Voor Windows Vista gebruikers, klik op [Continue] als u het bericht "A program needs your permission to continue." ziet.

## De externe harde schijf gebruiken aangesloten op audiovisuele

apparatuur

**apparaat.** 

**audiovisuele apparatuur.** 

- **1 Sluit de USB-kabel aan op de USB-aansluiting van dit**
- **2 Sluit de USB-kabel aan op de USB-aansluiting van de**
- Voor meer informatie over het registreren met verschillende audiovisuele apparatuur, het weergeven van gegevens en het opnemen van gegevens, raadpleegt u de gebruiksaanwijzing van de gebruikte audiovisuele

ˎˎ Se si crea un'area protetta da password utilizzando il software di protezione tramite password, l'unità non potrà essere utilizzata su

apparatuur.

Temperatura d'uso da 5 °C a 40 °C Umidità d'uso da 8 % a 90 % Temperata di conservazione da -20 °C a +60 °C Umidità di conservazione da 8 % a 90 %

- Ontkoppel dit apparaat van de audiovisuele apparatuur volgens de procedure voor de gebruikte audiovisuele apparatuur. **Opmerkingen**
- ˎˎ Voor meer informatie over het aansluiten, raadpleegt u de gebruiksaanwijzing van de gebruikte audiovisuele apparatuur. ● De locatie van de USB-aansluiting verschilt per audiovisuele apparatuur. Voor meer informatie, raadpleegt u de gebruiksaanwijzing van de
- gebruikte audiovisuele apparatuur. ˎˎ**Dit apparaat is geïnitialiseerd in NTFS-formaat.**  Indien u dit apparaat gebruikt met de audiovisuele apparatuu **of met een computer in combinatie met audiovisuele apparatuur, dient u dit apparaat van te voren te initialiseren met uw audiovisuele apparatuur of met de meegeleverde software "FAT32 Formatter" op een computer.**  ˎˎ**Bij het opnemen van audivisuele apparatuur op dit apparaat, dient u mogelijk dit apparaat te initialiseren of dit apparaat te registreren met uw audiovisuele apparatuur. In dit geval**
- **verandert dit apparaat naar het formaat van de audiovisuele apparatuur en kunt u dit apparaat niet gebruiken met een computer of andere audiovisuele apparatuur.**  ˎˎ**Wanneer u dit apparaat gebruikt met een PS3™ (PlayStation® 3), dient u dit apparaat van tevoren te initialiseren met de**  meegeleverde software "FAT32 Formatter" op een compute **(Voor meer informatie over de beschikbare inhoud, raadpleegt**
- **u de gebruiksaanwijzing van uw PS3™.) Opgelet Wanneer u dit apparaat initialiseert of registreert, worden alle gegevens die op dit apparaat zijn opgeslagen, gewist. Kopieer**
- **de gegevens en sla deze zo nodig op, op een andere harde schijf, DVD, CD etc, voordat u gaat initialiseren of registreren.** ˎˎ Indien u de audiovisuele apparatuur of dit apparaat door een storing
- vervangt, dan kunt u de gegevens die voor de vervanging zijn opgeslagen niet ophalen.

**Dimensioni (approssimative)**   $80 \text{ mm} \times 16 \text{ mm} \times 126 \text{ mm}$  $(L \times A \times P$ , escluse le parti sporgenti)

## Opmerkingen over gebruik

Dit apparaat is een precisie-instrument.; Opgeslagen gegevens kunnen verloren raken door een plotseling defect. Sla periodiek gegevens van dit apparaat ergens anders op als voorzorgsmaatregel tegen een mogelijk defect. Sony zal onder geen geding opgenomen inhoud repareren,

herstellen of repliceren.

schade aan opgenomen gegevens.

ˎˎ Stroombesparingsfuncties van de computer zoals stand-by, ruststand of

slaapstand, hold en hervat kunt u mogelijk niet gebruiken. ˎˎ Sommige computers ondersteunen mogelijk niet de stroomkoppelingsfunctie van dit apparaat.

ˎˎ Installeer geen software op dit apparaat. Bepaalde software, zoals game software kan mogelijk niet goed worden uitgevoerd omdat de programma's die worden uitgevoerd bij het opstarten van de OS niet

kunnen worden gevonden.

ˎˎ Let op het volgende bij gebruik van andere USB-toestellen als u dit

apparaat aansluit op een computer.

beschadigen.

ˎˎOnze productgarantie geldt alleen voor de Externe harde schijf, wanneer het apparaat wordt gebruikt in overeenstemming met deze gebruiksaanwijzing en wanneer de bijgeleverde accessoires worden gebruikt in de voorgeschreven of aanbevolen systeemomgeving. Diensten geleverd door de onderneming, zoals gebruikersondersteuning

 $\bullet$  Dit apparaat heeft geen stofbestendige, spatbestendige of

- Ergens waar het extreem heet, koud of vochtig is

- Waar er een sterk magnetisch veld of straling is

zijn ook onderhevig aan deze restricties. **Dit apparaat bedienen** 

waterbestendige technische gegevens.

ˎˎ Gebruik of bewaar dit apparaat niet op de volgende locaties. Dit kan

- Locaties op lage druk (3.000 m of meer boven zeeniveau of 0,5

- Locaties die onderhevig zijn aan trillingen of hard geluid, of een

leiden tot een storing van dit apparaat.

Laat dit apparaat nooit blootgesteld aan een hoge temperatuur, zoals direct zonlicht, vlakbij een warmtebron of in een afgesloten auto in de zomer. Dit kan leiden tot een storing of een vervorming van dit

apparaat.

atmosfeer of minder)

**Hoge temperatuur van dit apparaat** 

Het hoofdonderdeel van dit apparaat kan heet worden bij gebruik van dit apparaat. Dit is geen storing. Afhankelijk van de bedieningsstatus, kan de temperatuur stijgen tot 40  $\degree$ C of hoger. Als u het, gedurende langere tijd aanraakt in deze toestand kan dit leiden tot een brandwond met een lage

temperatuur.

**Meegeleverde software** 

ˎˎ Indien u een gebied creëert dat beschermd wordt met een wachtwoord met wachtwoord beschermingsoftware, dan kan dit apparaat niet worden gebruikt met een ander toestel dan de computer. ˎˎHet effect van de versnellingsoftware verschilt volgens de omstandigheden (grootte of aantal overgedragen bestanden,

computerspecificaties, etc.).

**Onderhoud** 

Daarnaast is Sony in geen geval verantwoordelijk voor verlies van, of **1 Fare clic su [Vai] nel menu.** 

te koppelen.

ˎˎ Veeg dit apparaat af met een zachte droge doek of een goed

uitgewrongen natte doek.

ˎˎ Gebruik geen alcohol, verdunner, benzine, etc. Deze kunnen het

oppervlak verslechteren of beschadigen.

ˎˎHet gebruik van een chemisch reinigingsdoekje op dit apparaat kan

ertoe leiden dat de kleur verandert of vervaagt.

ˎˎHet gebruik van een vluchtig oplossingsmiddel zoals een insecticide, of dit apparaat in contact houden met rubberen of vinylplastic producten gedurende langere tijd, kan leiden tot verslechtering of schade aan dit

apparaat.

ˎˎ Gebruik geen vloeibaar oplosmiddel etc. De vloeistof kan in dit toestel

terechtkomen en leiden tot een storing.

Handelsmerken

ˎˎ "PlayStation" is een gedeponeerd handelsmerk van Sony Computer

Entertainment Inc.

PS3 is een handelsmerk van Sony Computer Entertainment Inc. ˎˎMicrosoft, Windows, en Windows Vista zijn gedeponeerde handelsmerken of handelsmerken van de Verenigde Staten Microsoft

 $\bullet$  Macintosh en Mac OS zijn gedeponeerde handelsmerken van Apple Inc.

Corporation in de Verenigde Staten en/of andere landen.

in de Verenigde Staten en andere landen.

Alle andere systeemnamen en productnamen die in deze gebruiksaanwijzing worden genoemd, zijn handelsmerken of gedeponeerde handelsmerken van hun respectieve

ontwikkelingsondernemingen. Deze gebruiksaanwijzing maakt geen gebruik van de tekens ™ en ®.

Technische gegevens

**Werkingsomgeving** 

Werkingstemperatuur 5 °C tot 40 °C Werkingsvochtigheid 8 % tot 90 % Bewaartemperatuur -20 °C tot +60 °C Bewaarvochtigheid 8 % tot 90 %

**Compatibele OS** 

Windows 7, Windows Vista, Windows XP

Mac OS X ver.10.4 of later **USB interface** 

USB 3.0 (compatibel met USB 2.0)

**Stroom** 

DC 5 V USB Bus Power **Stroomverbruik**  Max. 4,5 W

**Bestandssysteem (fabrieksstandaard)** 

NTFS

**Gewicht (ongeveer)**

180 g

**Bijgeleverde toebehoren** 

Externe harde schijf (1), USB 3.0 kabel (1), Handleiding en documentatie Wijzigingen in ontwerp en technische gegevens voorbehouden, zonder

kennisgeving.

Ondersteunende website

Voor meer informatie over dit apparaat, bezoekt u de volgende

ondersteunende site. http://www.sony.net/hdd/

Italiano

Identificazione delle parti

**1 Corpo principale 2 Presa USB 3 Cavo USB 3.0** 

Uso del disco fisso esterno con un

computer

Collegamento dell'unità al computer **1 Accendere il computer da collegare all'unità e attendere** 

**l'avvio di Windows o Mac OS.** 

**2 Collegare il cavo USB alla presa USB dell'unità. 3 Collegare il cavo USB alla presa USB del computer.** 

**Note** 

ˎˎNon collegare un cavo USB errato all'unità, si potrebbero causare danni

alla presa.

ˎˎ Se la spia di accensione dell'alimentazione non si illumina, controllare che il cavo USB e l'adattatore CA siano collegati correttamente.

Installazione (Solo utenti Mac)

La procedura descritta di seguito è necessaria solo quando si collega

l'unità al computer per la prima volta.

\* Non è necessario inizializzare l'unità quando si collega l'unità a un

computer con sistema operativo Windows.

**2 Fare clic su [Utility] e quindi su [Utility Disco]. 3 Fare clic su [xxx.xXB Sony External Hard Drive Media]\* e quindi su [Partizione].** 

- \* La capacità del disco fisso esterno è indicata da "xxx.xXB".
- **4 In [Schema volume] selezionare [1 partizione]. 5 Compilare i campi [Nome], [Formato], [Dimensioni] e**
- **[Opzioni...] come richiesto.**
- **6 Fare clic su [Applica].**
- **7 Fare clic su [Partiziona] e attendere fino al completamento dell'inizializzazione.**
- **8 Al termine dell'inizializzazione sul desktop verrà visualizzata l'icona dell'unità.**

#### **Note**

ˋ Dopo aver collegato l'unità al computer potrebbe essere necessario attendere alcuni secondi perché l'unità venga installata.

# Disconnessione dell'unità dal

## computer

- In questa sezione viene descritta la procedura per disconnettere l'unità dal computer quando il computer è acceso. **Utenti di Windows**
- 
- **1 Fare clic su (Windows 7/Windows Vista) o su (Windows XP) nell'area di notifica in basso a destra dello schermo. Inalizzati i dispositivi attualmente collegati al computer**
- **2 Fare clic su questa unità.**
- **3 Attendere fino a quando viene visualizzato il messaggio "Safe to Remove Hardware", quindi fare clic su [OK].**  Se si utilizza Windows 7/Windows XP, non è necessario fare clic su  $[OK]$
- **4 Scollegare il cavo USB dal computer.**
- **Utenti di Mac OS**
- **1 Trascinare in [Cestino] l'icona dell'unità visualizzata sul desktop.**

## **2 Scollegare il cavo USB dal computer.**

#### Installazione del software in dotazione

## (Solo utenti Windows)

- Per poter utilizzare il software in dotazione è necessario seguire le procedure descritte di seguito.
- **1 Fare doppio clic su [HD-P (nome modello)] in Computer (Windows 7/Windows Vista) o My Computer**
- **(Windows XP o versione precedente).**
- **2 Fare doppio clic sulla cartella [Sony HDD Utilities].**
- **3 Fare doppio clic su [Start.exe].**
- **4 Installare il software seguendo le istruzioni visualizzate sullo schermo.**
- **Note**  ˎˎ Per installare il software è necessario disporre di privilegi di
- amministratore. ˎˎ Per gli utenti di Windows Vista, se viene visualizzato il messaggio "A program needs your permission to continue", fare clic su [Continue]. ˎˎ Per gli utenti di Windows 7, se viene visualizzato il messaggio "Do you
- want to allow the following program to make change to this computer?", fare clic su [Yes].

## Uso del disco fisso esterno collegato ad apparecchi audiovisivi

- **1 Collegare il cavo USB alla presa USB dell'unità.**
- **2 Collegare il cavo USB alla presa USB dell'apparecchio**
- **audiovisivo.**

Per informazioni dettagliate sulla registrazione nel sistema dei vari apparecchi audiovisivi, la riproduzione dei dati e la registrazione dei dati, far riferimento al manuale di istruzioni dell'apparecchio audiovisivo in uso.

Per scollegare questa unità dall'apparecchio audiovisivo, attenersi alla procedura relativa all'apparecchio in uso.

## **Note**

- ˎˎ Per informazioni dettagliate sul collegamento, fare riferimento al manuale di istruzioni dell'apparecchio audiovisivo in uso. ˎˎ La posizione della presa USB varia in base all'apparecchio audiovisivo. Per informazioni dettagliate, fare riferimento al manuale di istruzioni dell'apparecchio audiovisivo in uso.
- ˎˎ **Questa unità viene inizializzata nel formato NTFS.**
- **Se si utilizza questa unità con un apparecchio audiovisivo o con un computer collegato a un apparecchio audiovisivo, inizializzare prima l'unità nell'apparecchio audiovisivo o nel computer, utilizzando il software "FAT32 Formatter" in dotazione.**
- ˎˎ **Quando si registra da un apparecchio audiovisivo a questa unità, potrebbe essere necessario inizializzare o registrare questa unità nell'apparecchio audiovisivo. In tal caso, all'unità**
- **viene applicato il formato dell'apparecchio audiovisivo e non sarà possibile utilizzarla con un computer o con un'apparecchio audiovisivo diverso.**  ˎˎ **Quando si utilizza questa unità con una PS3™ (PlayStation® 3),**

**inizializzare prima l'unità in un computer con il software "FAT32 Formatter" in dotazione. (Per informazioni dettagliate sui contenuti disponibili, far riferimento alle istruzioni per l'uso** 

**della PS3™.) Attenzione**

**Quando si inizializza o si registra l'unità in un sistema, tutti i dati salvati nell'unità vengono eliminati. Copiare gli eventuali dati salvati che si desidera conservare da questa unità su un altro disco fisso, DVD, CD, ecc., prima di eseguire** 

**l'inizializzazione o la registrazione.**

ˎˎ Se si sostituisce l'apparecchio audiovisivo o questa unità a causa di un malfunzionamento, non sarà possibile recuperare i dati che erano stati

salvati prima della sostituzione.

Note sull'uso

Questa unità è uno strumento di precisione. I dati salvati possono andare perduti a causa di un guasto improvviso. Come misura precauzionale contro un possibile guasto, salvare periodicamente su un altro supporto i dati contenuti in questa unità. In nessun caso Sony si farà carico della riparazione, ripristino o replicazione dei contenuti registrati.

Inoltre, Sony non accetta alcuna responsabilità per l'eventuale perdita o il danneggiamento dei dati registrati dall'utilizzatore qualunque sia la causa. ˎˎ È possibile che non si possano usare le funzioni di risparmio energetico del computer, quali lo standby, lo stato di ibernazione o di sleep,

sospensione e ripresa.

ˎˎAlcuni computer potrebbero non supportare la funzione di blocco

dell'alimentazione dell'unità.

ˎˎNon installare alcun software su questa unità. Alcuni programmi software, quali ad esempio software di gioco, potrebbero non essere eseguiti correttamente in quanto, quando si avvia il sistema operativo,

 $\bullet$  Tenere presente quanto segue se si utilizzano altri dispositivi USB

non è possibile trovare i programmi eseguiti.

mentre questa unità è collegata al computer:

ˋ La velocità di trasferimento dell'unità potrebbe essere rallentata. ˋ Potrebbe non essere possibile utilizzare questa unità se è computer tramite una presa USB multipla. In tal caso ricollegare l'unità

direttamente alla porta USB del computer.

ˎˎNon scollegare l'unità dall'apparecchio audiovisivo mentre sono in corso la scrittura, la lettura o l'eliminazione di dati. In caso contrario si

potrebbero danneggiare i dati.

ˎˎ La garanzia del prodotto è limitata esclusivamente al Disco fisso esterno stesso, utilizzato normalmente, in conformità con le presenti istruzioni per l'uso e impiegando gli accessori in dotazione con il prodotto nell'ambiente operativo specificato o consigliato. Sono inoltre soggetti alle suddette restrizioni i servizi forniti dalla società, quali il supporto

tecnico.

**Precauzioni per l'uso** 

ˎˎQuesta unità non è impermeabile alla polvere, gli spruzzi o l'acqua. ˎˎNon utilizzare o riporre nei seguenti luoghi. In caso contrario l'unità

potrebbe non funzionare correttamente. ˋ Luoghi estremamente caldi, freddi o umidi

Non lasciare mai l'unità esposta a temperature elevate, ad esempio alla luce solare diretta, vicino a una fonte di calore o all'interno di un veicolo chiuso esposto al sole estivo. In caso contrario l'unità potrebbe non funzionare correttamente o deformarsi.

ˋ Luoghi con bassa pressione atmosferica (3.000 m o più sopra il livello

del mare o 0,5 atmosfere o meno)

ˋ Luoghi soggetti a vibrazioni o forti livelli sonori o superfici instabili

ˋ Luoghi scarsamente aerati ˋ Luoghi polverosi o umidi

**Temperatura elevata dell'unità** 

Quando si utilizza l'unità, il corpo principale si riscalda. Non si tratta di un malfunzionamento. In base allo stato di utilizzo, la temperatura può salire fino a 40 °C e oltre. Se si tocca la superficie a lungo in questa

condizione si potrebbe riportare una leggera scottatura.

**Software in dotazione** 

dispositivi diversi dal computer.

 $-$ Luoghi esposti a forti campi magnetici o radiazioni

ˎˎ L'effetto del software di accelerazione varia in base alle condizioni (dimensioni o numero dei file trasferiti, specifiche del computer, ecc.).

**Manutenzione** 

ˎˎ Prima di effettuare la manutenzione spegnere l'alimentazione dell'unità. Se la spina dell'alimentazione è inserita nella presa a muro, disinserirla. ˎˎ Passare sull'unità un panno morbido e asciutto o un panno umido ben

strizzato.

ˎˎNon utilizzare alcol, solventi, benzina, ecc. Si potrebbe rovinare o

danneggiare la superficie.

ˎˎ L'utilizzo di salviette detergenti contenenti sostanze chimiche potrebbe

causare lo scolorimento o la modifica del colore dell'unità. ˎˎ L'utilizzo di solventi volatili, quali un insetticida, o il contatto

prolungato con prodotti in gomma o plastica vinilica, possono causare il

deterioramento o danneggiare l'unità.

all'interno e causarne il malfunzi

ˎˎNon utilizzare solventi liquidi, ecc. Il liquido potrebbe penetrare

Marchi di fabbrica

ˎˎ "PlayStation" è un marchio di fabbrica registrato di Sony Computer

Entertainment Inc.

PS3 è un marchio di fabbrica di Sony Computer Entertainment Inc. ˎˎMicrosoft, Windows e Windows Vista sono marchi di fabbrica registrati o marchi di fabbrica di Microsoft Corporation negli Stati Uniti e/o in

altri Paesi.

ˎˎMacintosh e Mac OS sono marchi di fabbrica registrati di Apple Inc.

negli Stati Uniti e in altri Paesi.

Tutti gli altri nomi di sistemi e nomi di prodotto citati in queste istruzioni per l'uso sono marchi di fabbrica o marchi di fabbrica registrati delle loro rispettive società sviluppatrici. In questo documento di istruzioni per l'uso

i marchi ™ e ® non sono indicati.

Caratteristiche tecniche

**Ambiente d'uso** 

**Sistemi operativi compatibili**  Windows 7, Windows Vista, Windows XP Mac OS X versione 10.4 o successive

**Interfaccia USB** 

USB 3.0 (compatibile con USB 2.0)

**Alimentazione**  CC 5 V USB Bus-powered **Consumo di energia**  Max. 4,5 W

**Peso (approssim** 

**File system (impostazione di fabbrica)** 

NTFS

180 g

**Accessori inclusi** 

Disco fisso esterno (1), cavo USB 3.0 (1), Corredo di documentazione stampata

Disegno e caratteristiche tecniche sono soggetti a modifiche senza

preavviso.

Sito Web del Supporto

Per ulteriori informazioni su questa unità, visitare il seguente sito di

supporto.

http://www.sony.net/hdd/

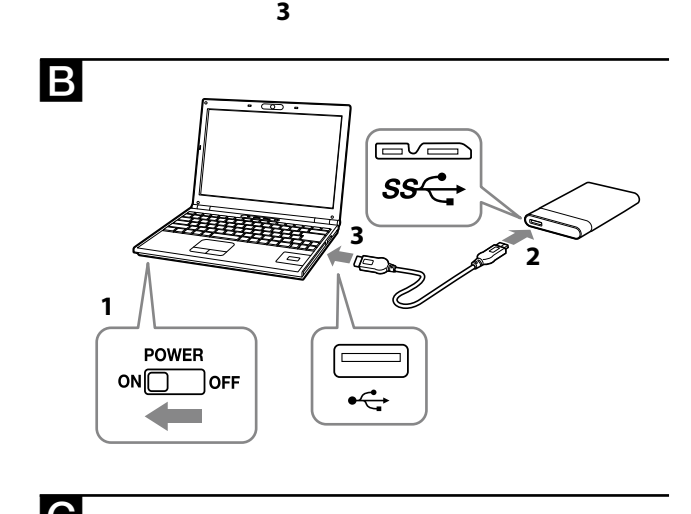

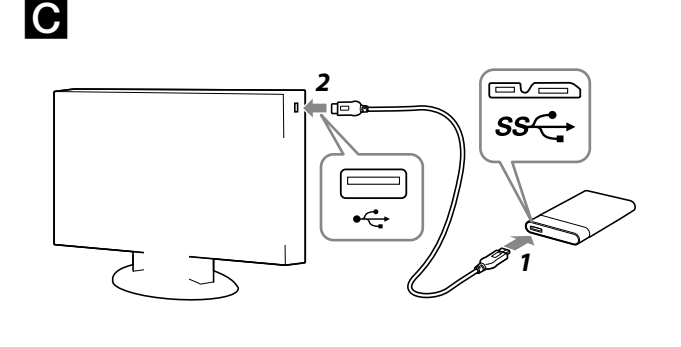

## **Deutsch**

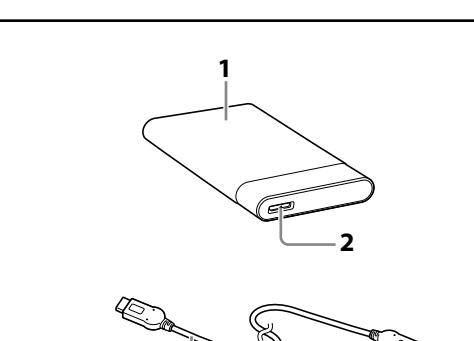

**IA**